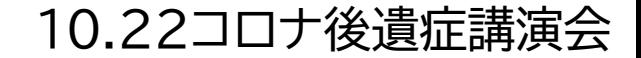

# **【初めてZOOMを使う方】 パソコンで参加される場合**

# **①事前にZOOMアプリをダウンロード**

### ダウンロードはこちらい

https://zoom.us/ja/download#client 4meeting

### ダウンロードしなくても参加可能です。

1

## **②講演会当日は、以下の方法で参加**

### **【ZOOMをダウンロードした方】**

- 1. ZOOMアプリを開きます。
- 2. [ミーティングに参加する] をクリックします。
- 3. ミーティングID番号(メールでお知らせしたもの) と 氏名 を入力し、[参加] をクリックします。
- 4. 市が参加を許可するまでそのままお待ちください。

### **【ZOOMをダウンロードしていない方】**

1. インターネットから<https://zoom.us/join>を開きます。

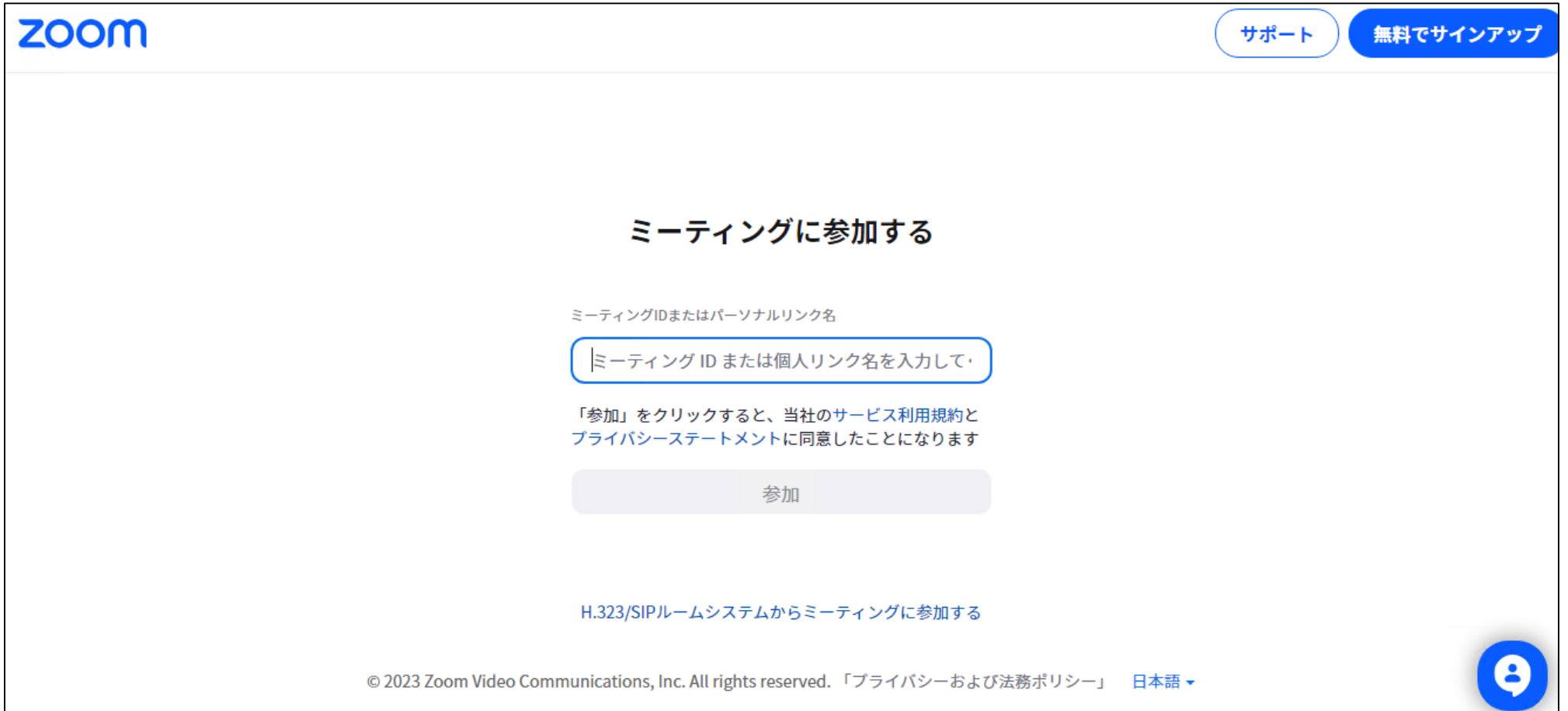

#### 2. ミーティングID番号(メールでお知らせしたもの) を入力し、[参加] をクリックします。

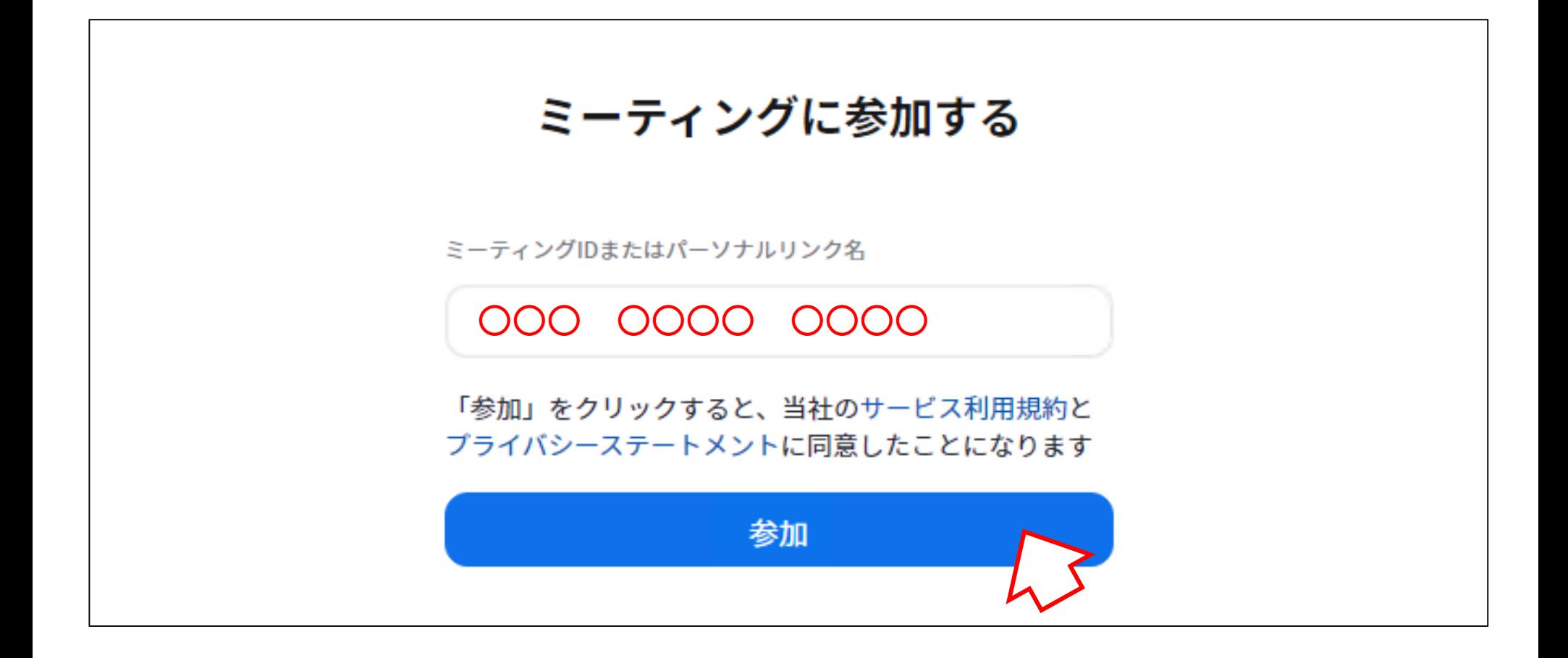

#### 3. [ブラウザから参加してください]をクリックします。

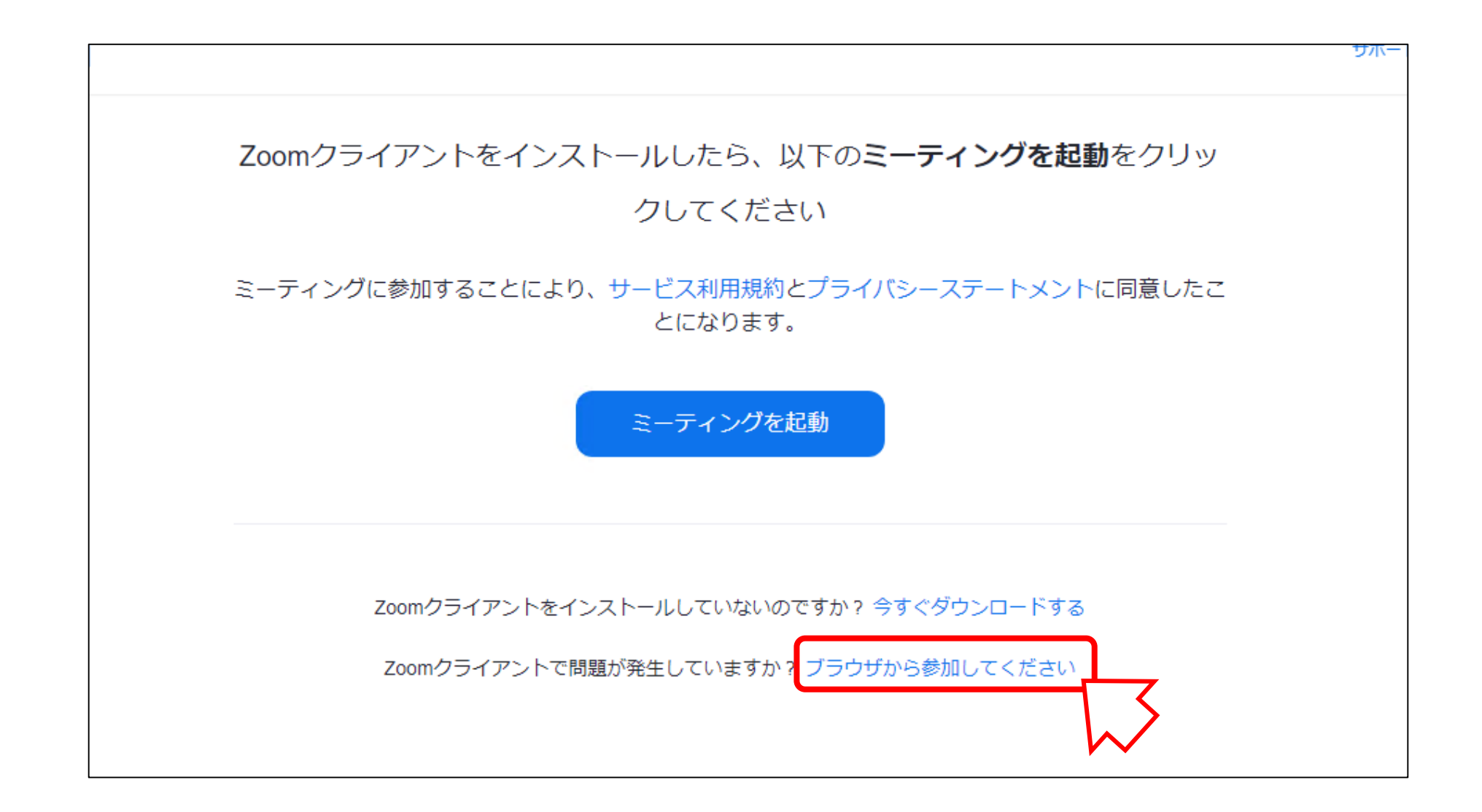

#### 4. [名前](氏名)を入力し、 [参加] をクリックします。

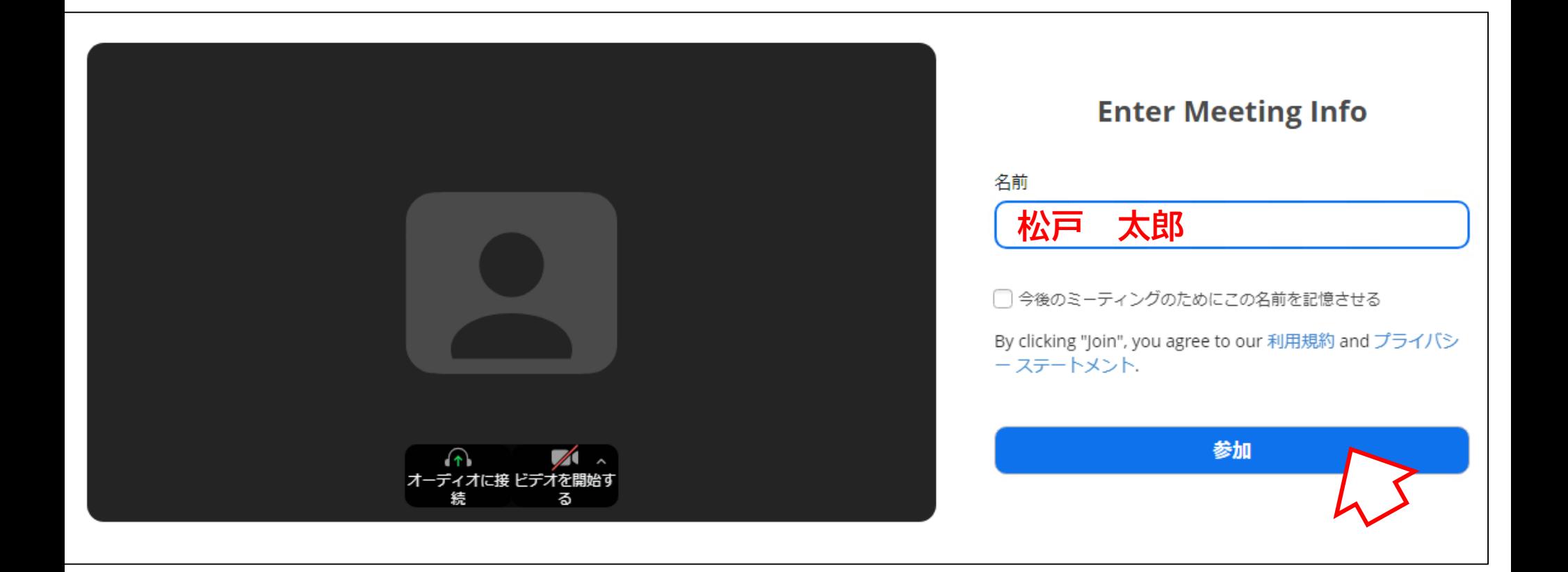

#### 5. 市が参加を許可するまでそのままお待ちください。

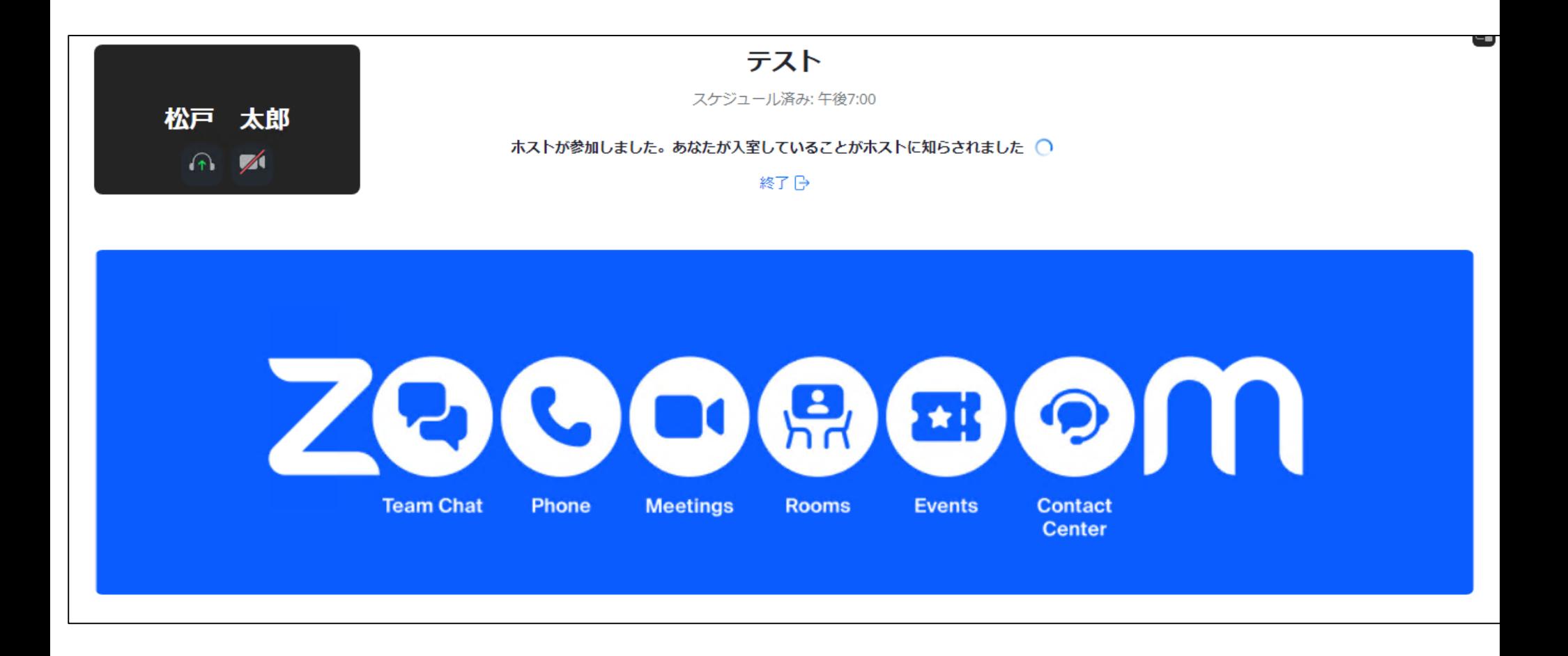